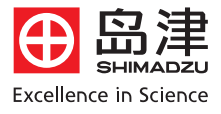

# 岛津紫外可见分光光度计 UVmini-1240使用指南

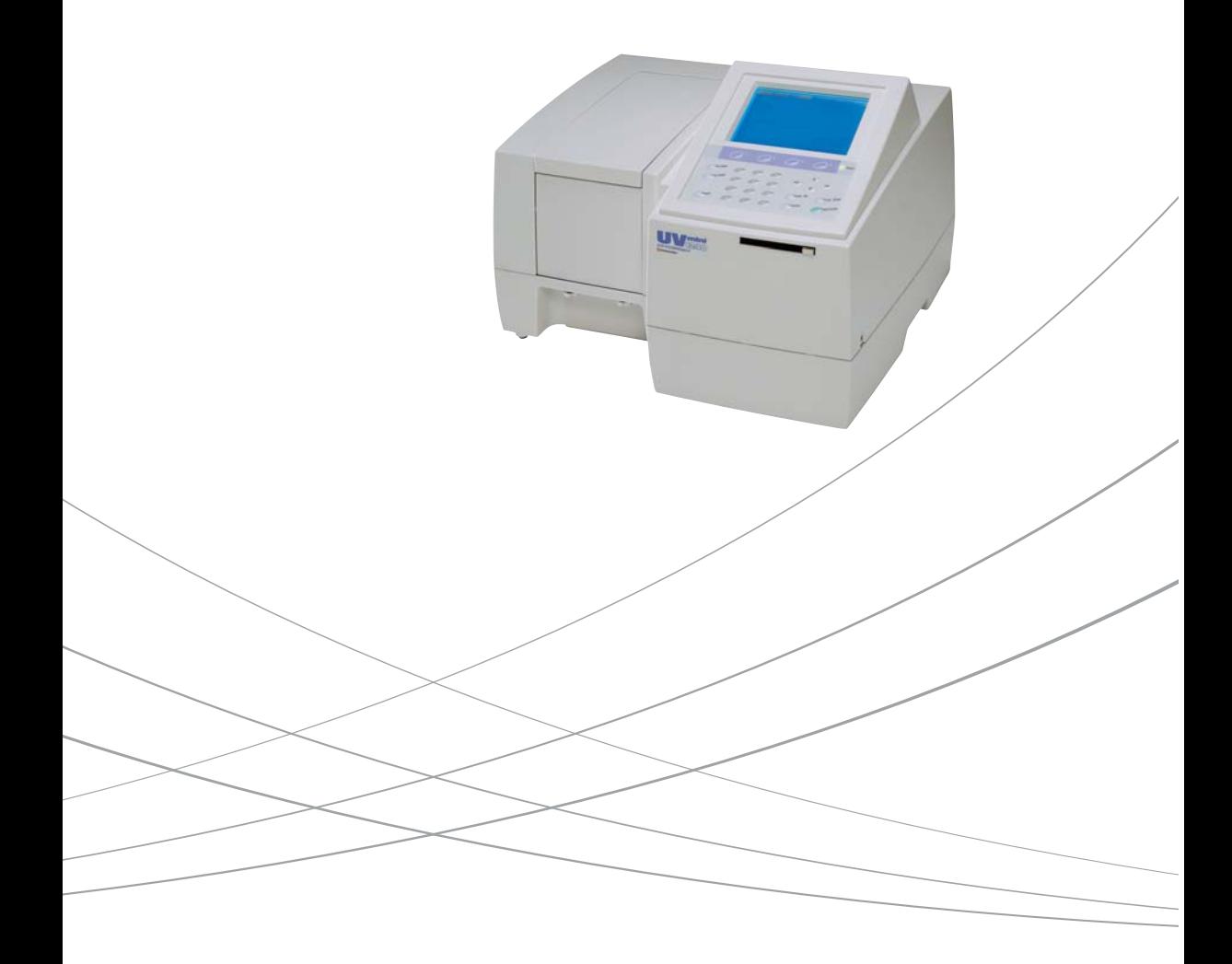

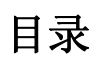

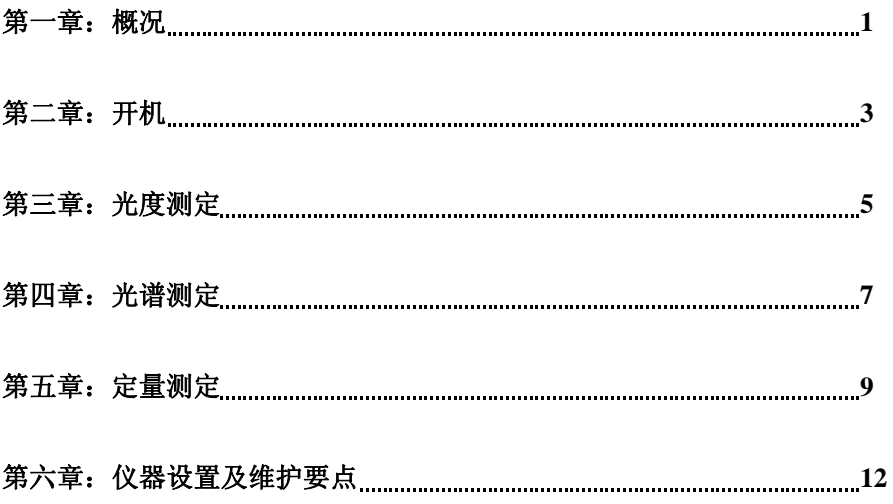

### 第一章:概况

Uvmini-1240 紫外分光光度计是一款操作简便的单光束分光计,适合用于常规分析。其各部介绍见 图 1.1,图 1.2。

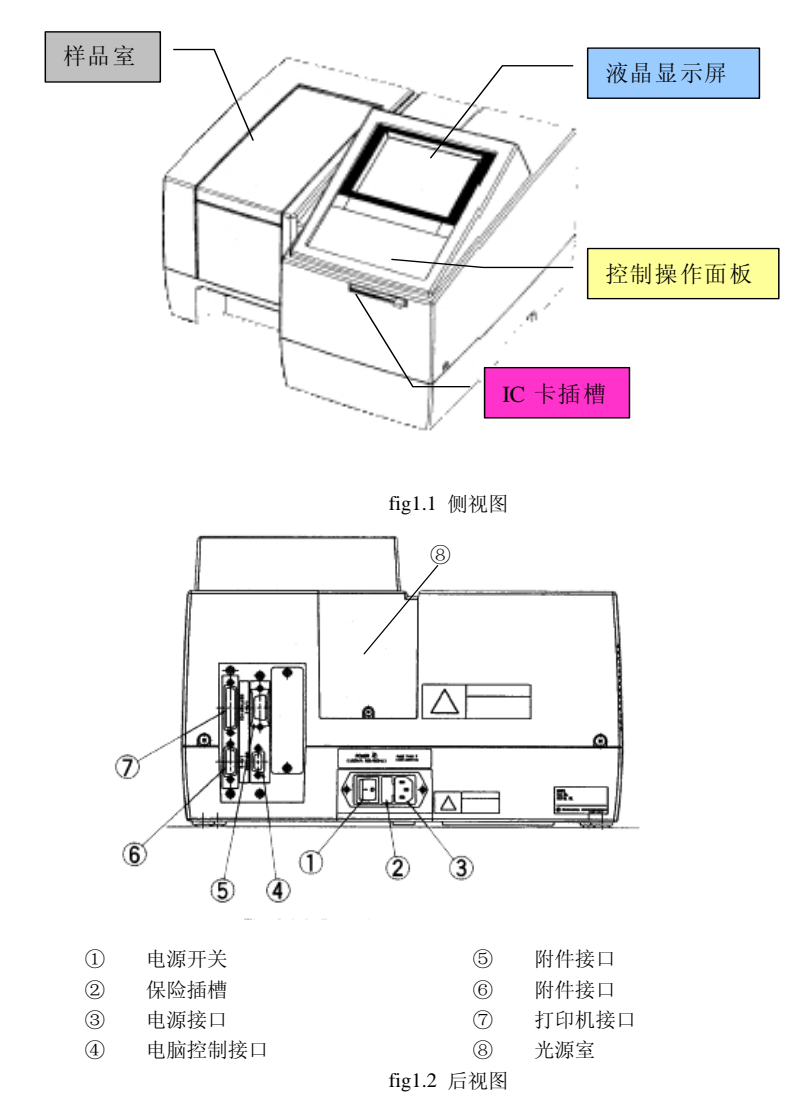

以下是控制面板键盘布局,我们先简单介绍一下:

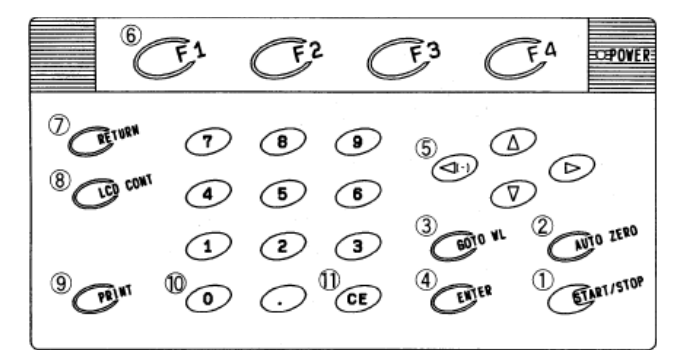

- ① **START/STOP** 键:放置好样品并关好样品室后按一次即开始测量。如果是作光谱扫描,当 仪器正在扫描的过程中按此键,则停止扫描。
- ② **AUTO ZERO** 键:自动归零,只对当前波长归零。
- ③ **GOTO WL** 键:波长设置键。按此键后显示屏会提示您输入波长。
- ④ **ENTER** 键:回车确认键。
- ⑤ 方向键:依据显示屏内容作上、下、左、右翻滚。另外跟别的按键可以组合使用。
- ⑥ 功能键(**F1~F4**):显示屏的底部会显示一些命令,如果要执行这些命令,就要按命令所对 应的功能键。
- ⑦ **RETURN** 键:使显示屏返回上一个画面。
- ⑧ **LCD CONT** 键:显示屏调节键。按住此键后有间断的按上、下方向键,可以调节显示屏的 亮度。
- ⑨ **PRINT** 键:打印键。如果接上打印机,按此键即打印当前显示的内容。
- ⑩ 数字键:输入数字。
- ⑪ **CE** 键:取消键。输入数字有误,可以按此键取消。

## 第二章: 开机

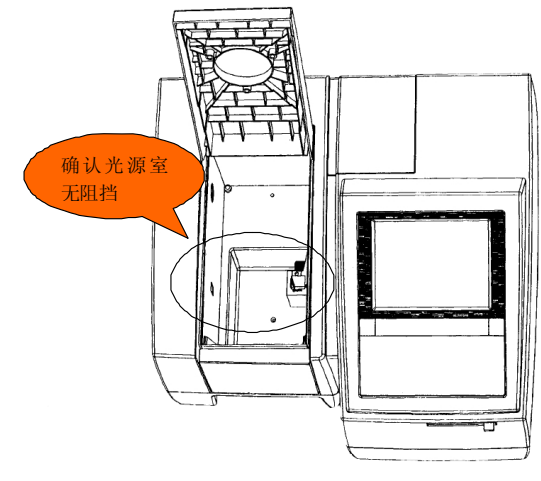

1. 开机前先确认样品室里没有样品或其他东西挡住光路。

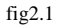

2. 关好样品室,打开电源开关,仪器开始初始化,初始化画面上的每一项都要显示"OK"。如 图 fig2.2。仪器初始化约 3~4 分钟。

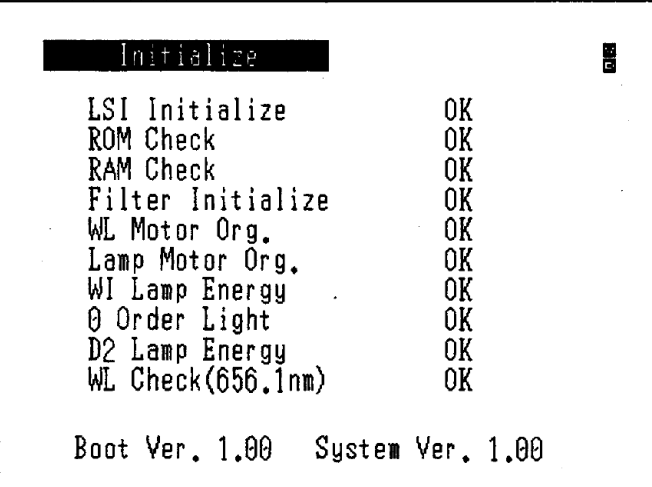

fig2.2

3. 初始化完成后,仪器自动进入模式选择画面。如图 fig2.3。

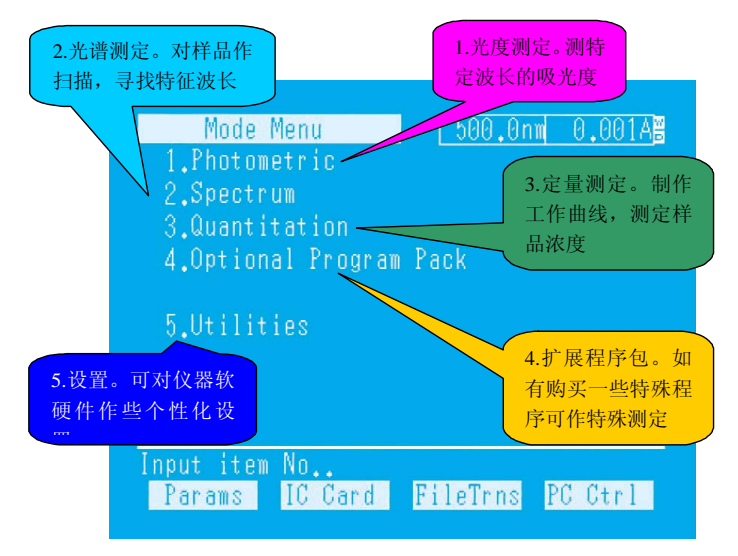

fig2.3

## 第三章:光度测定

本章讲述光度测定的顺序。打开仪器电源开关。仪器初始化完成并预热 10 分钟以上后, 按以下步骤进行:

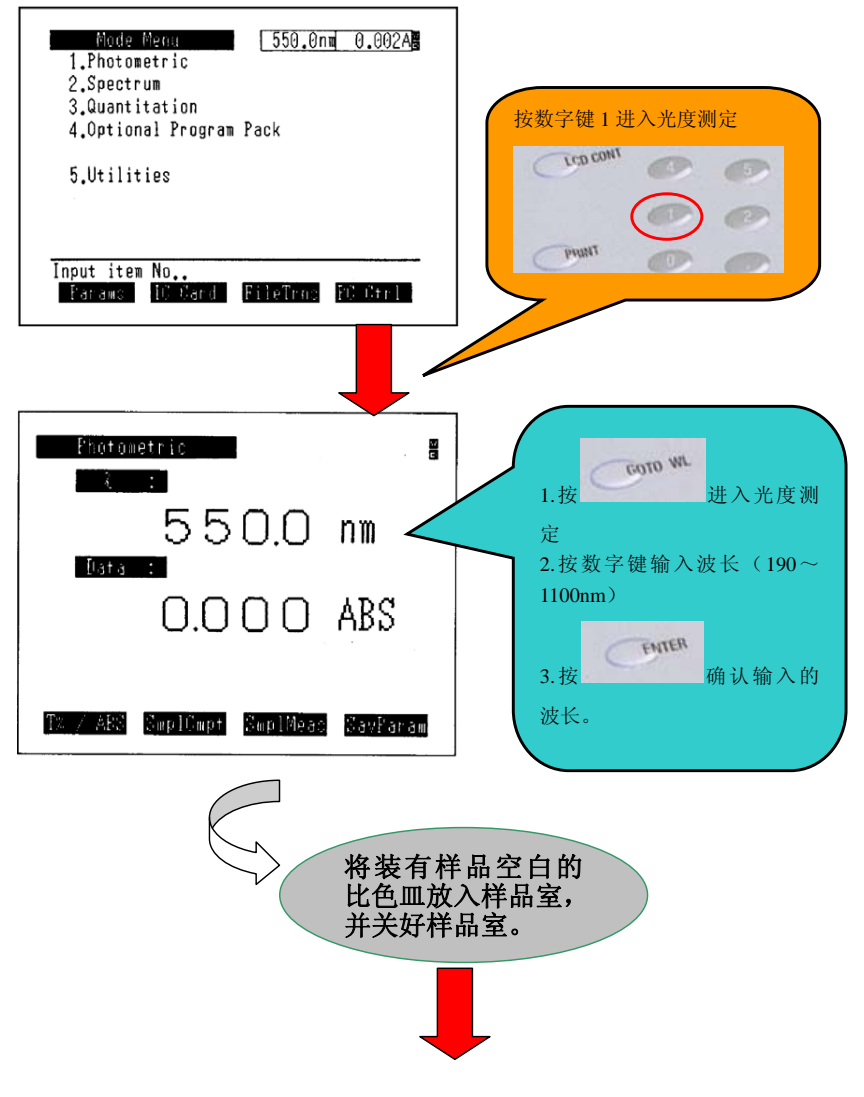

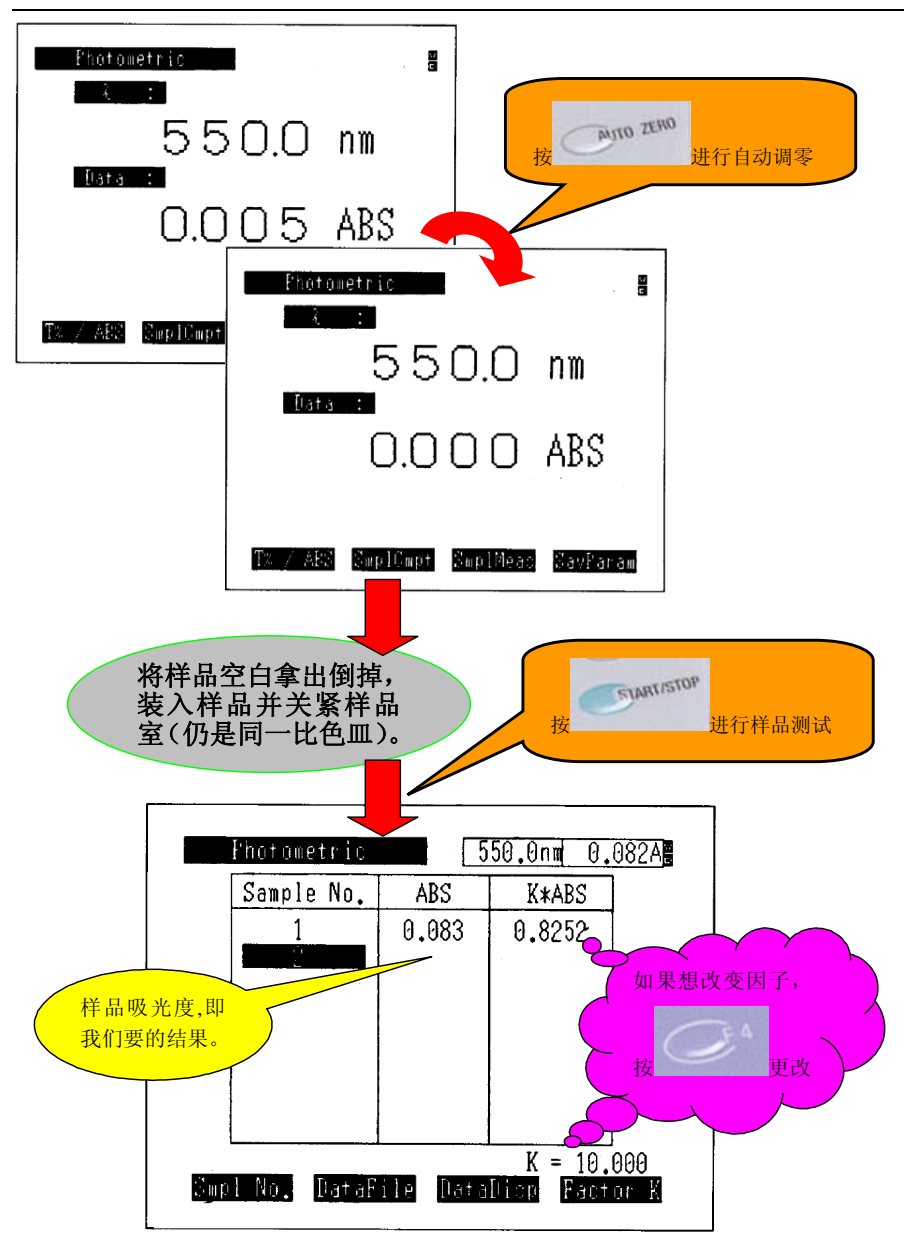

### 第四章: 光谱测定

本章讲述光谱测定的顺序。打开仪器电源开关。仪器初始化完成并预热 10 分钟以上后,按以下步 骤进行:

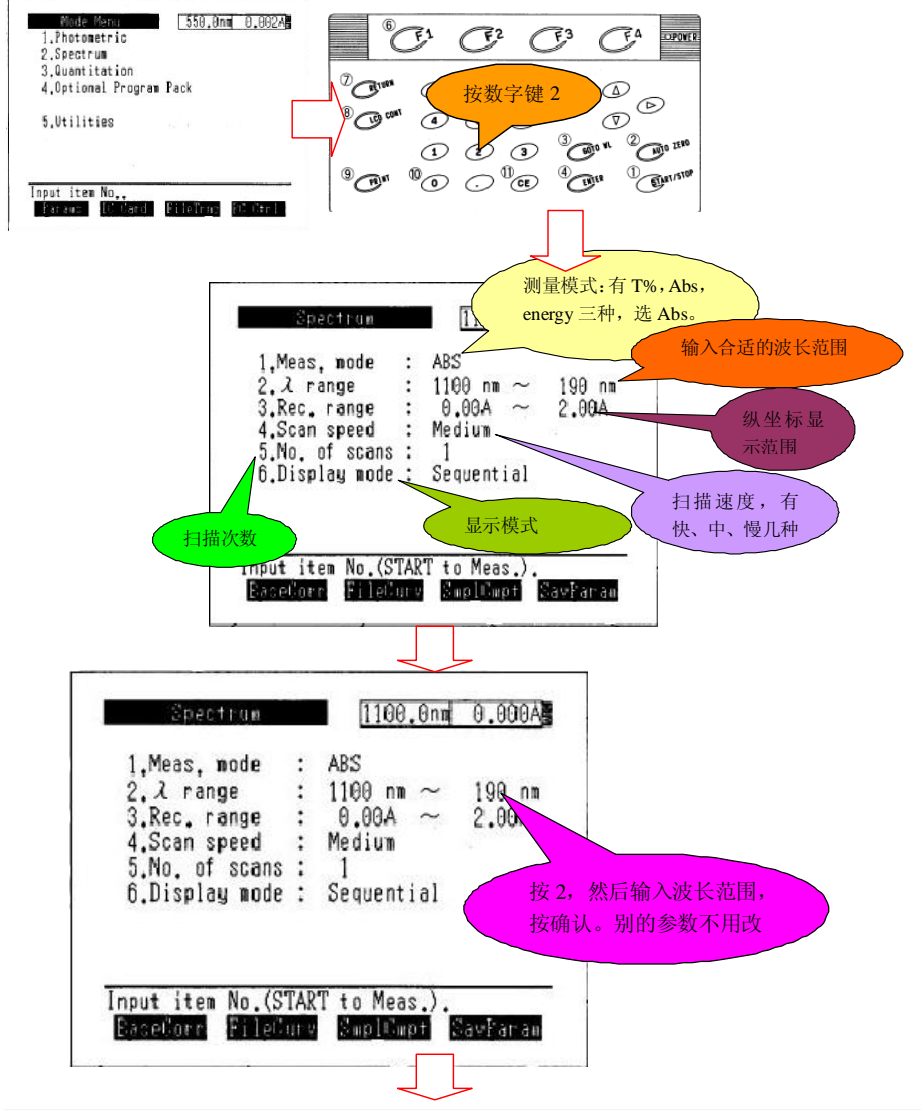

Uvmini-1240 操作指南

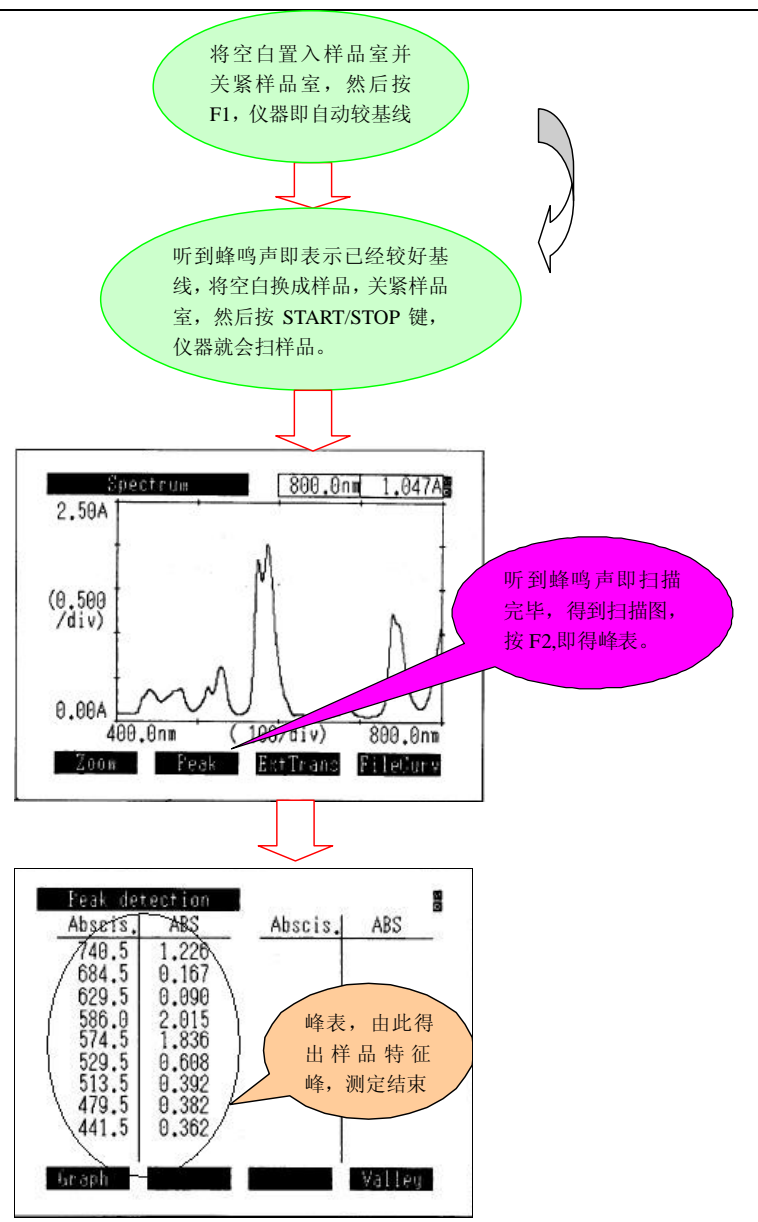

### 第五章: 定量测定

本章讲述定量测定的顺序。打开仪器电源开关。仪器初始化完成并预热 10 分钟以上后,按以下步 骤进行:

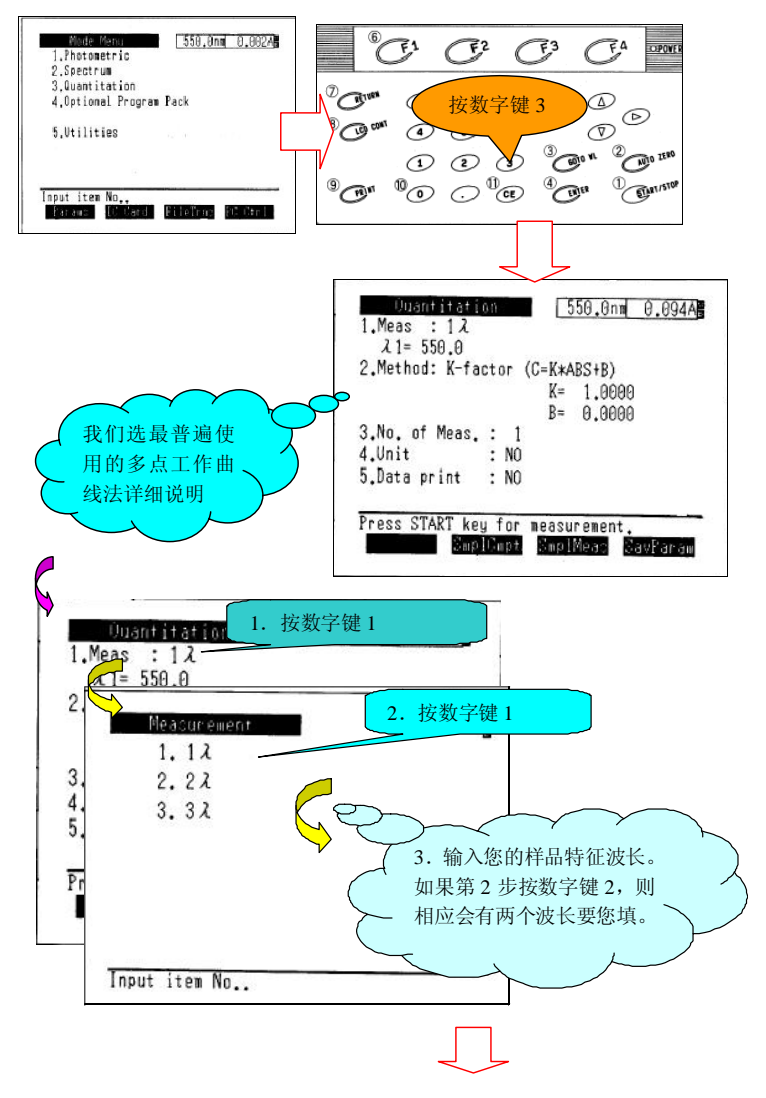

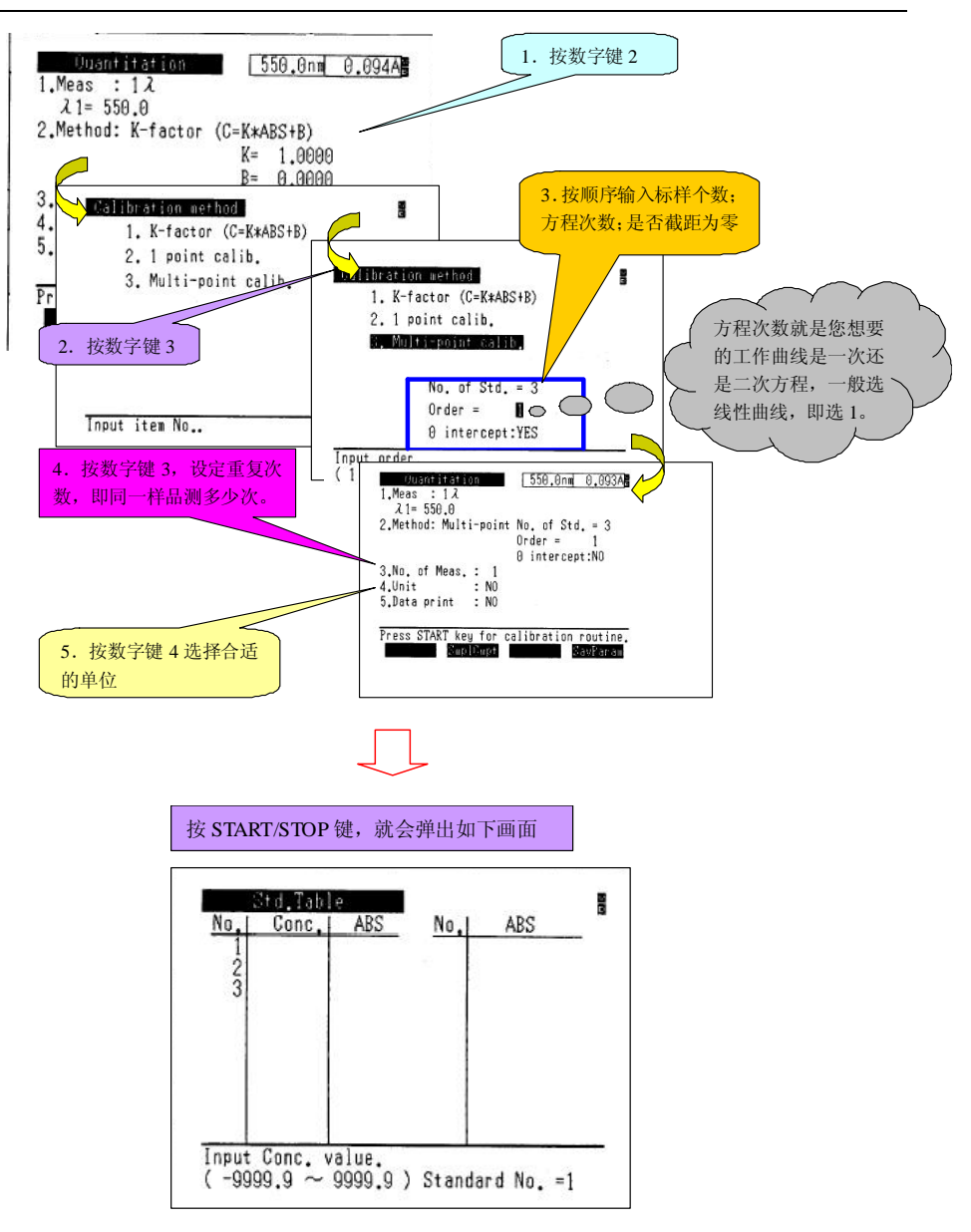

Uvmini-1240 操作指南

1.依次输入各标样的真实浓度如图例 Std.Table  $rac{Conc}{10.000}$ No. ABS  $ABS$  $\frac{2}{3}$ 20,000 2.输完之后画面提示如图,按 2 30,000 3. 置入空白,按 AUTO ZERO Get ABS value by ? 1) Key-in 2) Meas, (only cell 1) 3) Multi-cell sequential meas. ad Tahl 쯿  $\begin{array}{c}\n\frac{N\sigma}{2} \\
\frac{2}{3} \\
4 \\
5\n\end{array}$  $\begin{array}{c|ccc}\n & \text{Conc.} & \text{ABS} \\
\hline\n0.0000 & 0.000 \\
10.000 & 0.023 \\
10.000 & 0.456 \\
20.000 & 0.699 \\
30.000 & 0.699 \\
40.000 & 0.846\n\end{array}$  $No.$ ABS 4.按画面提示,依次把相应标 样置入, 然后按 START/STOP 键,即得相应吸光度。 ClbCurve Std. Chg SmalMeac StdPrint 此时按 F1(CalCurve)则显示曲线: 5. 此时按 F3 (SmplMeas) 即显示 **Calib Curve** ă 0.846 样品测定画面: Quantitation 550.0nm 0.099A ABS  $Conc(\mu g/nl)$ Sample No. ABS  $\frac{1}{2}$ 0.000 0.0000 48.0000 Stdyfahl Reubalin Magard, (Baustian) Suplato, DataPile DataDiop Equation 6.置入样品,按 START/STOP 键,即得所要浓度。Quantitation 550.0nm 0.099A ABS Sample No.  $Conc(\mu q/nl)$ 此时按 F4(Equation) 0.9784 0.099 即可观察工作曲线方  $\frac{2}{3}$ 0.099 0.9784 程及相关系数。 0.099 0.9784  $\overline{4}$ 0.099 0.9784 5 0.099 0.9784 0.099  $_{\rm 6}$ 0.9772 0.099 0.9784 **Empl No. DataFile DataDicp Equation** 

Uvmini-1240 操作指南

### 第六章:仪器设置及维护要点

一:设置画面及解析

仪器在初始画面进入设置菜单如下:

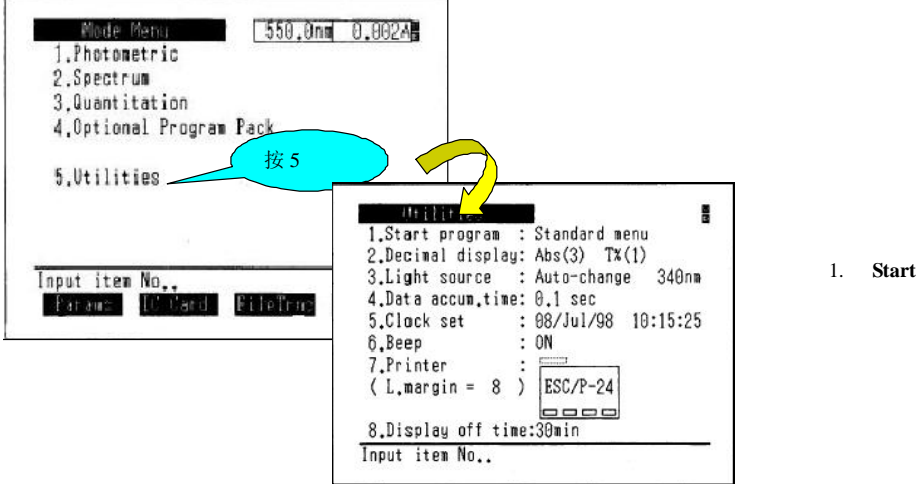

program: 开始画面, 我们可以让仪器初始化完成后跳过标准菜单, 而直接进入诸 如光度 测定,定量测定等,以节省时间。

2.**Decimal display**:小数点后面显示位数。

3.**Light source**:光源转换波长,因为光源转换时会有微小跳跃,可能造成光谱图的误读。因此当样品 在此波长有最大吸收时,应避开此波长。

- 4. Data accum. Time: 数据处理时间, 设置时间越长越准确, 但以耗时为代价。
- 5. Clock set: 设置当前时间、日期。
- 6. Beep: 是否蜂鸣。设置后按按键, 仪器出结果等动作会有蜂鸣声提示, 最好设成"ON"。
- 7.**Printer**:打印机设置。如有接打印机,请选中能正常打印的模式。
- 8. Display off time: 类似于屏保设置,设成多长时间不操作时自动关闭显示屏,以延长显示屏的寿命。

二:灯的更换

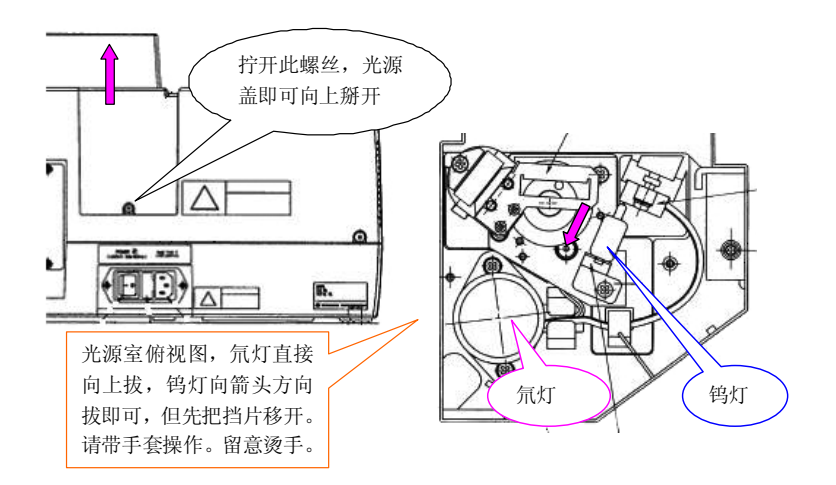

三:更换保险

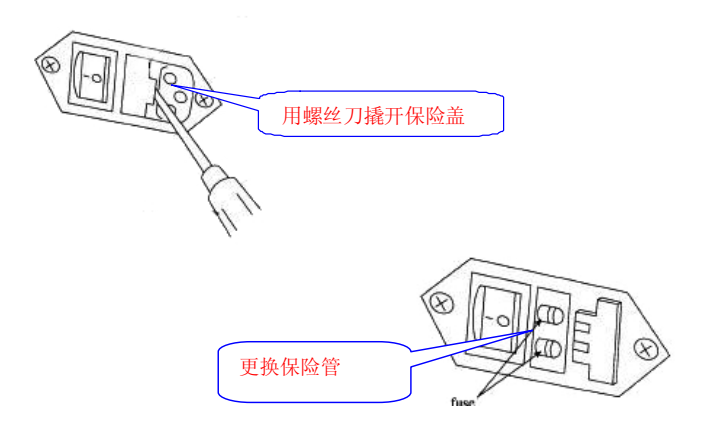

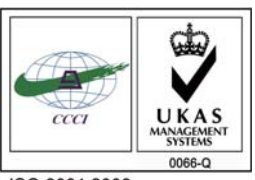

ISO 9001:2008 U006611Q0476R1M 分析仪器的售后技术服务管理体系 通过了ISO9001:2008标准认证

## 岛津企业管理(中国)有限公司 http://www.shimadzu.com.cn

#### 北京分公司

 北京市朝阳区朝外大街16号中国人寿大厦14F 电话:(010)8525-2324/2373/2374

#### 上海分公司

上海市淮海西路570号红坊E楼 电话:(021)2201-3601/3602/3603

### 沈阳分公司

沈阳市和平区南京北街161号嘉润·东方香榭里大厦C座14层电话:(024)2383-2209

#### 四川分公司

成都市锦江区创意产业商务区三色路38号博瑞·创意成都写字楼B座12层电话:(028)8619-8421/8422/8423

#### 武汉分公司

武汉市汉口建设大道568号新世界国贸大厦I座41层4116室电话:(027)8555-7910

#### 重庆分公司

 重庆市渝中区青年路38号重庆国贸中心1702室电话:(023)6380-6057

深圳分公司 深圳市福田区福华一路98号卓越大厦15楼1号 电话:(0755)8330-5967

用户服务热线电话:800-810-0439 400-650-0439 (手机用户)

#### 广州分公司

广州市流花路109号之9达宝广场703-706室电话:(020)8710-8631

### 西安分公司西安市南二环西段88号老三届世纪星大厦24层G座 电话:(029)8838-6127

乌鲁木齐分公司乌鲁木齐市中山路339号中泉广场14层H座电话:(0991)230-6272

#### 昆明分公司昆明市青年路432号天恒大酒店908室电话:(0871)315-2987

南京分公司南京市中山南路49号商茂世纪广场23层A1座电话:(025)8689-2490

河南分公司 郑州市中原路220号裕达国际贸易中心A座20层2011室电话:(0371)8663-2981/2983